## installing

April 16, 2023

## **1 MODFLOW6 on a JupyterHub server**

This is pretty elaborate, but once done would enable one to run in a Jupyter Notebook.

## **1.1 Install FloPy**

sudo -H /opt/jupyterhub/bin/python3 -m pip install flopy

## **1.2 Install MODFLOW**

If you have intel/AMD chipset (processor) then you can get binaries directly by ! get-modflow /home/sensei/playground/modflow-python/mf6.4.1\_linux/bin

In the above command, run from Jupyter, the absolute path to the binary is specified - it will be where you choose (my path won't work on your machine!). The syntax is get-modflow /path/to/bin

If you are on aarch/arm chipset, then you will have to build from source - there are gfortran makefiles available on-line.

To test the install the following example should suffice:

```
[1]: #RUN ONCE
```

```
# try to install current version modflow - here we send command to the os shell
#! get-modflow /home/sensei/playground/modflow-python/mf6.4.1_linux/bin
# note: sensei (local) is bin owner, may want to rerun as root in future
```

```
[2]: # FloPy Examples
```

```
import warnings
warnings.filterwarnings('ignore') # suppress warnings (there are several!)
# Now attempt an example
import os
import numpy as np
import matplotlib.pyplot as plt
import flopy
```

```
[3]: name = "example01_mf6"
    h1 = 100h2 = 90Nlay = 10 #number layers
```

```
N = 101 # number rows and columns Nr=Nc (a square)
L = 400.0 # length of sides
H = 50.0 # aquifer thickness
k = 1.0 # hydraulic condictivity
workspace = "./modflow-python/" + name # this appears in last few blocks below
```

```
[4]: \sin = \text{flopy.mf6.MFSimulation}sim_name=name, exe_name="/home/sensei/playground/modflow-python/mf6.4.
      ,→1_linux/bin/mf6", version="mf6", sim_ws="./modflow-python/" + name
     )
```

```
[5]: tdis = flopy.mf6.ModflowTdis(
         sim, pname="tdis", time_units="DAYS", nper=1, perioddata=[(1.0, 1, 1.0)]
     )
```
[6]: ims = flopy.mf6.ModflowIms(sim, pname="ims", complexity="SIMPLE")

```
[7]: model_nam_file = "\{\}.nam".format(name)
     gwf = flopy.mf6.ModflowGwf(sim, modelname=name, model_nam_file=model_nam_file)
```

```
[8]: bot = np.linspace(-H / Nlay, -H, Nlay)
     delrow = delcol = L / (N - 1)dis = flopy.mf6.ModflowGwfdis(
         gwf,
         nlay=Nlay,
         nrow=N,
         ncol=N,
         delr=delrow,
         delc=delcol,
         top=0.0,
         botm=bot,
```

```
)
```

```
[9]: start = h1 * np.ones((Nlay, N, N))
     ic = flopy.mf6.ModflowGwfic(gwf, pname="ic", strt=start)
```

```
[10]: npf = flopy.mf6.ModflowGwfnpf(gwf, icelltype=1, k=k, save_flows=True)
```

```
[11]: chd rec = []chd_rec.append(((0, int(N / 4), int(N / 4)), h2)) # set head in corner of top<sub>\cup</sub>
       ,→layer to h2
      for layer in range(0, Nlay):
          for row_col in range(0, N):
               chd_rec.append(((layer, row_col, 0), h1)) #set head left column all␣
       ,→layers to h1
               chd_rec.append(((layer, row_col, N - 1), h1)) #set right column all<sub>L</sub>
       ,→layers to h1
```

```
if row_col != 0 and row_col != N - 1:
            chd_rec.append(((layer, 0, row_col), h1)) #set top row all layers␣
,→to h1
            chd_rec.append(((layer, N - 1, row_col), h1)) #set bottom row all<sub>u</sub>
,→layers to h1
chd = flopy.mf6.ModflowGwfchd(
    gwf,
    maxbound=len(chd_rec),
    stress_period_data=chd_rec,
    save_flows=True,
)
```

```
[12]: iper = 0
      ra = chd.stress_period_data.get_data(key=iper)
      ra
```

```
[12]: rec.array([((0, 25, 25), 90.), ((0, 0, 0), 100.), ((0, 0, 100), 100.),…, ((9, 100, 99), 100.), ((9, 100, 0), 100.),
                 ((9, 100, 100), 100.)],
                dtype=[('cellid', 'O'), ('head', '<f8')])
```

```
[13]: # Create the output control (`OC`) Package
      headfile = "{}.hds".format(name)
      head_filerecord = [headfile]
      budgetfile = "{}.cbb".format(name)
      budget_filerecord = [budgetfile]
      saverecord = [("HEAD", "ALL"), ("BUDGET", "ALL")]
      printrecord = [("HEAD", "LAST")]
      oc = flopy.mf6.ModflowGwfoc(
          gwf,
          saverecord=saverecord,
          head filerecord=head filerecord,
          budget_filerecord=budget_filerecord,
          printrecord=printrecord,
      )
```
 $[14]$ :  $\sin$ .write\_simulation()

writing simulation… writing simulation name file… writing simulation tdis package… writing ims package ims… writing model example01\_mf6… writing model name file… writing package dis… writing package ic… writing package npf…

```
writing package chd_0…
writing package oc…
```

```
[15]: #import tracemalloc
      #tracemalloc.start() # this is to suppress an asyncronous warning
      # attempt to run the model, will see if binary loaded OK
      success, \text{buff} = sim.run\_simulation()if not success:
          raise Exception("MODFLOW 6 did not terminate normally.")
      #current, peak = tracemalloc.get_traced_memory()
      #print("Current memory usage is %d bytes; peak was %d bytes" % (current, peak))
```
FloPy is using the following executable to run the model: /home/sensei/playground/modflow-python/mf6.4.1\_linux/bin/mf6 MODFLOW 6 U.S. GEOLOGICAL SURVEY MODULAR HYDROLOGIC MODEL VERSION 6.4.1 Release 12/09/2022

MODFLOW 6 compiled Apr 12 2023 19:02:29 with Intel(R) Fortran Intel(R) 64 Compiler Classic for applications running on Intel(R) 64, Version 2021.7.0 Build 20220726\_000000

This software has been approved for release by the U.S. Geological Survey (USGS). Although the software has been subjected to rigorous review, the USGS reserves the right to update the software as needed pursuant to further analysis and review. No warranty, expressed or implied, is made by the USGS or the U.S. Government as to the functionality of the software and related material nor shall the fact of release constitute any such warranty. Furthermore, the software is released on condition that neither the USGS nor the U.S. Government shall be held liable for any damages resulting from its authorized or unauthorized use. Also refer to the USGS Water Resources Software User Rights Notice for complete use, copyright, and distribution information.

Run start date and time (yyyy/mm/dd hh:mm:ss): 2023/04/16 11:50:11

Writing simulation list file: mfsim.lst Using Simulation name file: mfsim.nam

Solving: Stress period: 1 Time step: 1

Run end date and time (yyyy/mm/dd hh:mm:ss): 2023/04/16 11:50:11 Elapsed run time: 0.555 Seconds

Normal termination of simulation.

```
[16]: # now attempt to postprocess
     h = gwf.output.head().get_data(kstpkper=(0, 0))x = y = npulinspace(0, L, N)
      y = y[::-1]vmin, vmax = 90.0, 100.0
      contour_interestvals = np.arange(90, 100.1, 1.0)# ### Plot a Map of Layer 1
      fig = plt.figure(figsize=(6, 6))ax = fig.add\_subplot(1, 1, 1, aspect="equal")c = ax.contour(x, y, h[0], contour\_intervals, colors="black")plt.clabel(c, fmt="%2.1f")
```
[16]: <a list of 1 text. Text objects>

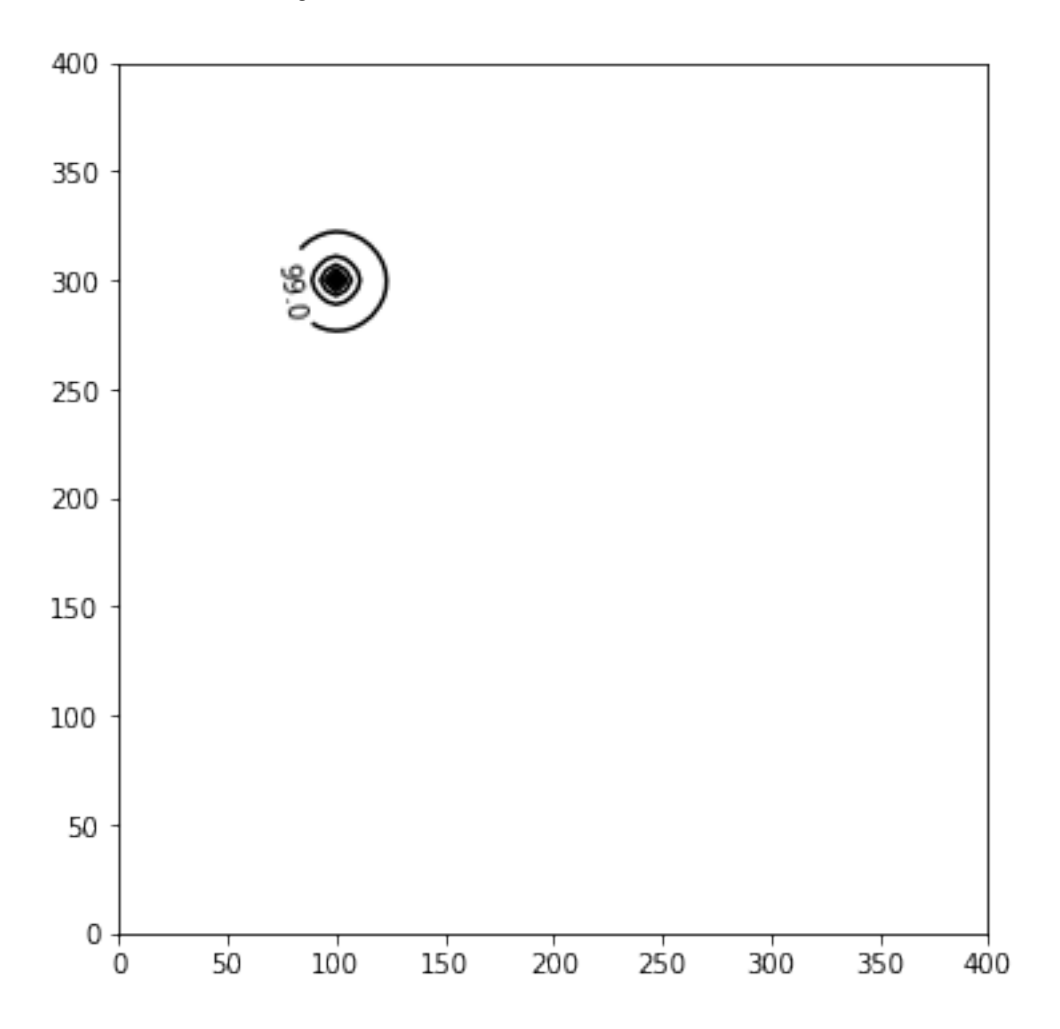

```
[ ]:
[17]: # ### Plot a Map of Layer 10
     x = y = npulinspace(0, L, N)
      y = y[::-1]fig = plt.figure(figsize=(6, 6))
      ax = fig.add\_subplot(1, 1, 1, aspect="equal")c = ax.contour(x, y, h[-1], contour-intervals, colors="black")plt.clabel(c, fmt="%1.1f")
```
[17]: <a list of 0 text.Text objects>

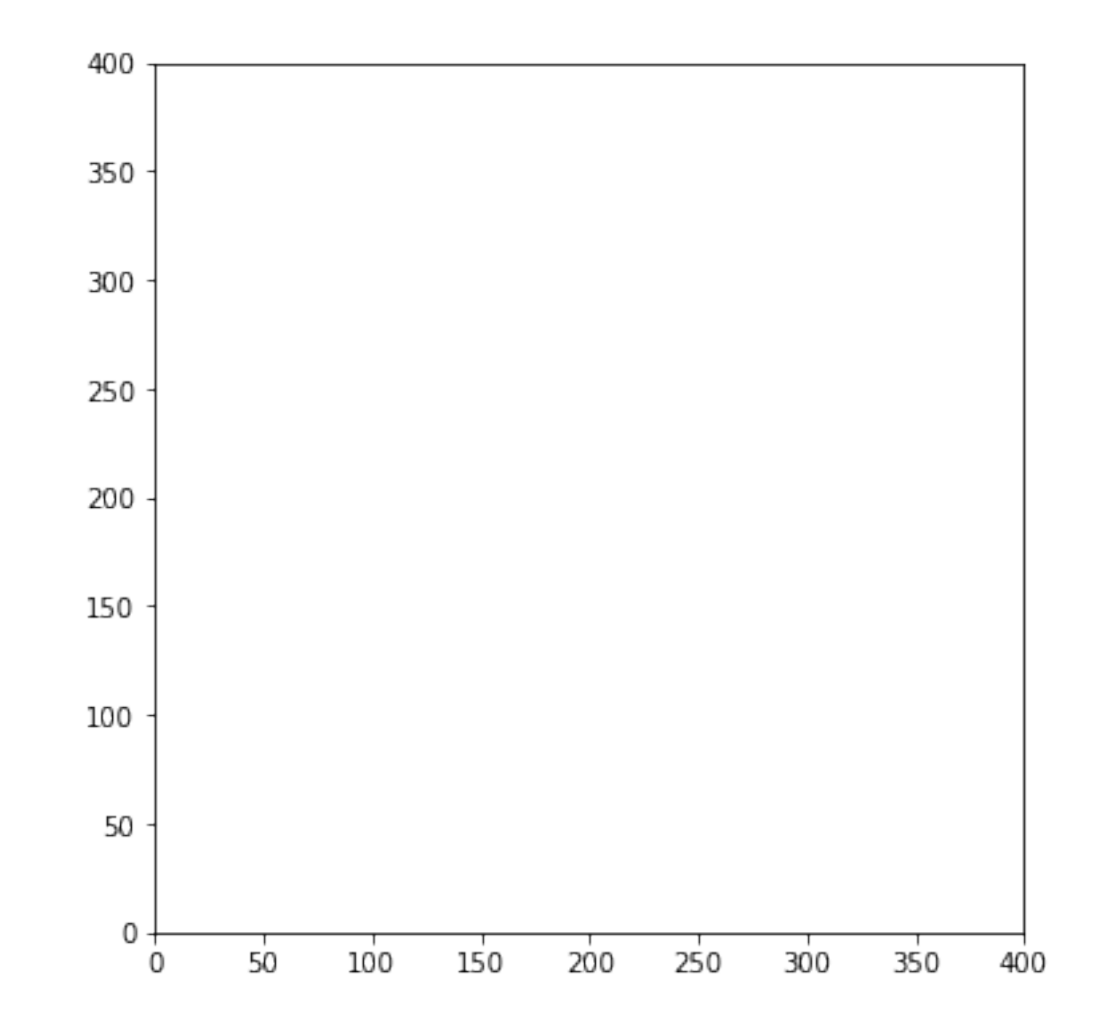

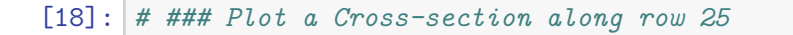

```
z = npu1inspace(-H / Nlay / 2, -H + H / Nlay / 2, Nlay)
fig = plt.figure(figsize=(9, 3))
```

```
ax = fig.add.subplot(1, 1, 1, aspect="auto")c = ax \cdot contour(x, z, h[:, int(N / 4), :], contour-intervals, colors="black")plt.clabel(c, fmt="%1.1f")
```
[18]: <a list of 2 text. Text objects>

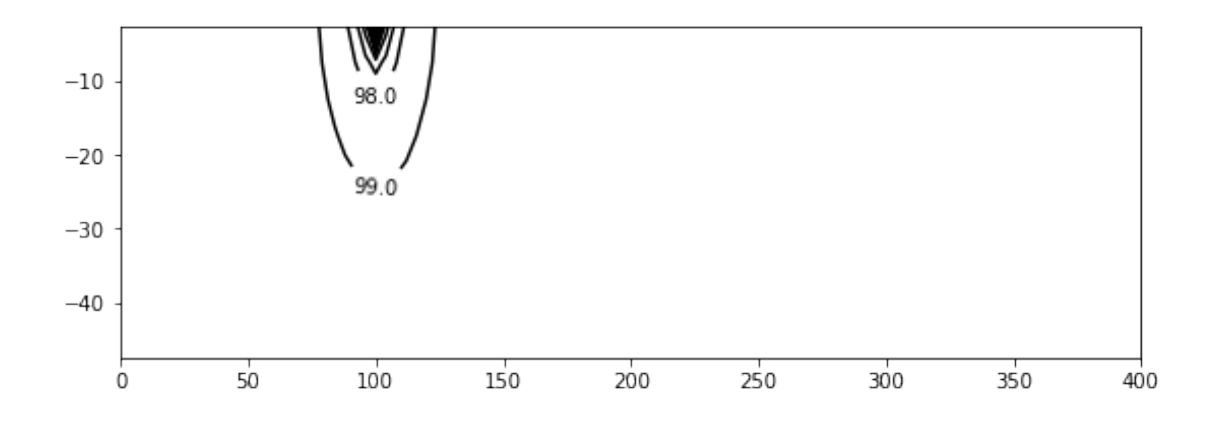

```
[19]: # ### Use the FloPy `PlotMapView()` capabilities for MODFLOW 6
      #
      # ### Plot a Map of heads in Layers 1 and 10
      fig, axes = plt.subplots(2, 1, figsize=(6, 12), constrained_layout=True)
      # first subplot
      ax = axes[0]ax.set_title("Model Layer 1")
      modelmap = flopy.plot.PlotMapView(model=gwf, ax=ax)
      pa = modelmap.plot_array(h, vmin=vmin, vmax=vmax)
      quadmesh = modelmap.plot_bc("CHD")
      linecollection = modelmap.plot_grid(lw=0.5, color="0.5")
      contours = modelmap.contour_array(
          h,
          levels=contour_intervals,
          colors="black",
      )
      ax.clabel(contours, fmt="%2.1f")
      cb = plt.colorbar(pa, shrink=0.5, ax=ax)# second subplot
      ax = axes[1]ax.set_title(f"Model Layer {Nlay}")
      modelmap = flopy.plot.PlotMapView(model=gwf, ax=ax, layer=Nlay - 1)linecollection = modelmap.plot_grid(lw=0.5, color="0.5")
      pa = modelmap.plot_array(h, vmin=vmin, vmax=vmax)
      quadmesh = modelmap.plot_bc("CHD")
      contours = modelmap.contour_array(
```

```
h,
    levels=contour_intervals,
    colors="black",
\overline{\phantom{a}}ax.clabel(contours, fmt="%2.1f")
cb = plt.colorbar(pa, shrink=0.5, ax=ax)
```
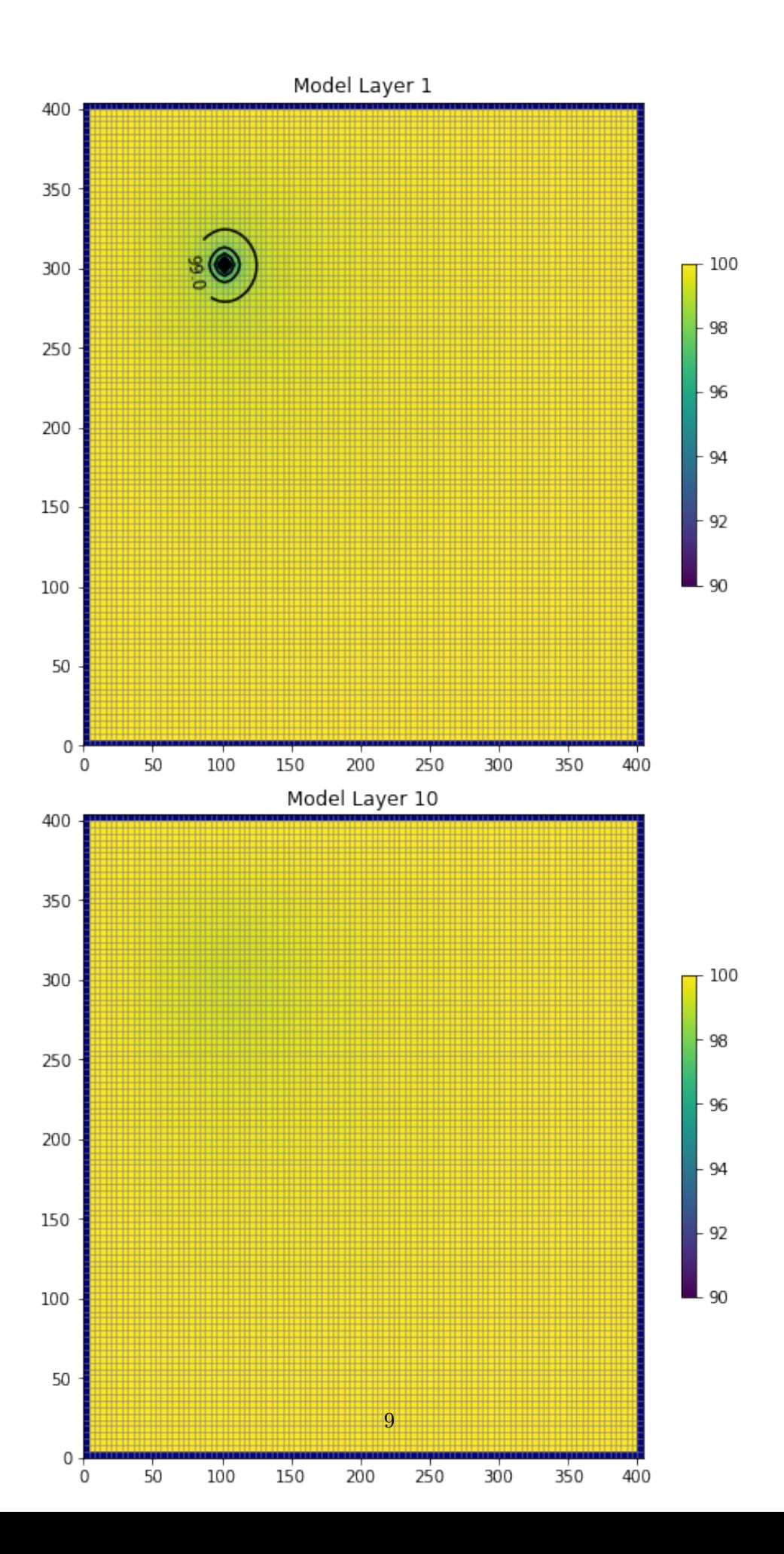

```
[20]: # ### Use the FloPy `PlotCrossSection()` capabilities for MODFLOW 6
      #
      # ### Plot a cross-section of heads along row 25
      fig, ax = plt.subplots(1, 1, figsize=(9, 3), constrained_layout=True)
      # first subplot
      ax.set title("Row 25")
      modelmap = flopy.plot.PlotCrossSection(
          model=gwf,
          ax=ax,
          line={\text{``row": int(N / 4)},)
      pa = modelmap.plot_array(h, vmin=vmin, vmax=vmax)
      quadmesh = modelmap.plot_bc("CHD")
      linecollection = modelmap.plot_grid(lw=0.5, color="0.5")
      contours = modelmap.contour_array(
          h,
          levels=contour_intervals,
          colors="black",
      )
      ax.clabel(contours, fmt="%2.1f")
      cb = plt.colorbar(pa, shrink=0.5, ax=ax)
```
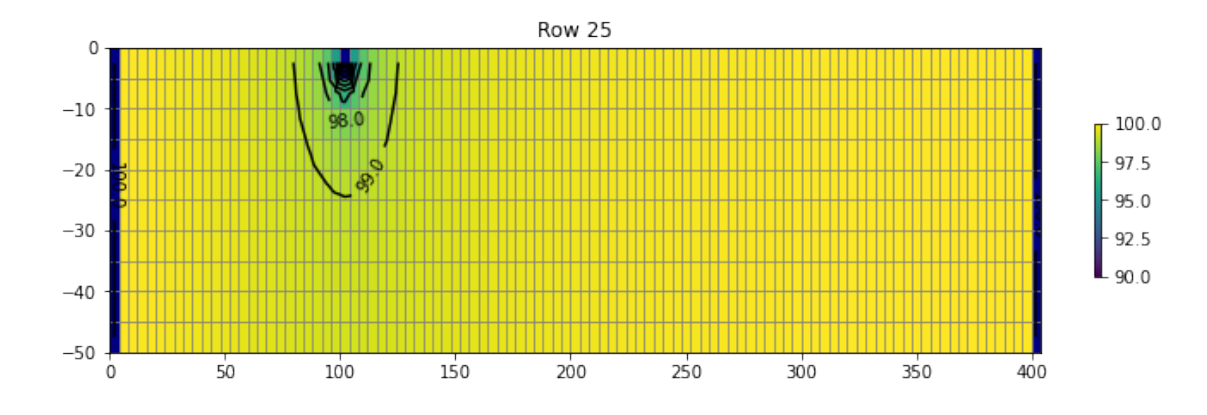

[21]: *# ## Determine the Flow Residual # # The `FLOW-JA-FACE` cell-by-cell budget data can be processed to # determine the flow residual for each cell in a MODFLOW 6 model. The # diagonal position for each row in the `FLOW-JA-FACE` cell-by-cell # budget data contains the flow residual for each cell and can be # extracted using the `flopy.mf6.utils.get\_residuals()` function. #*

```
# First extract the `FLOW-JA-FACE` array from the cell-by-cell budget file
flowja = gwf.oc.output.budget().get_data(text="FLOW-JA-FACE", kstpkper=(0, 0))[
    0
]
# Next extract the flow residual. The MODFLOW 6 binary grid file is passed
# into the function because it contains the ia array that defines
# the location of the diagonal position in the `FLOW-JA-FACE` array.
print(workspace)
grb_file = workspace + "/" + f"{name}.dis.grb"
#grb_file = workspace + ".dis.grb"
residual = flopy.mf6.utils.get_residuals(flowja, grb_file=grb_file)
# ### Plot a Map of the flow error in Layer 10
fig, ax = plt.subplots(1, 1, figsize=(6, 6), constrained_layout=True)
ax.set_title("Model Layer 10")
modelmap = flopy.plot.PlotMapView(model=gwf, ax=ax, layer=Nlay - 1)
pa = modelmap.plot_array(residual)
quadmesh = modelmap.plot_bc("CHD")
linecollection = modelmap.plot_grid(lw=0.5, color="0.5")
contours = modelmap.contour_array(
   h,
    levels=contour_intervals,
    colors="black",
\lambdaax.clabel(contours, fmt="%2.1f")
plt.colorbar(pa, shrink=0.5)
```
./modflow-python/example01\_mf6

[21]: <matplotlib.colorbar.Colorbar at 0x7f5fc1466160>

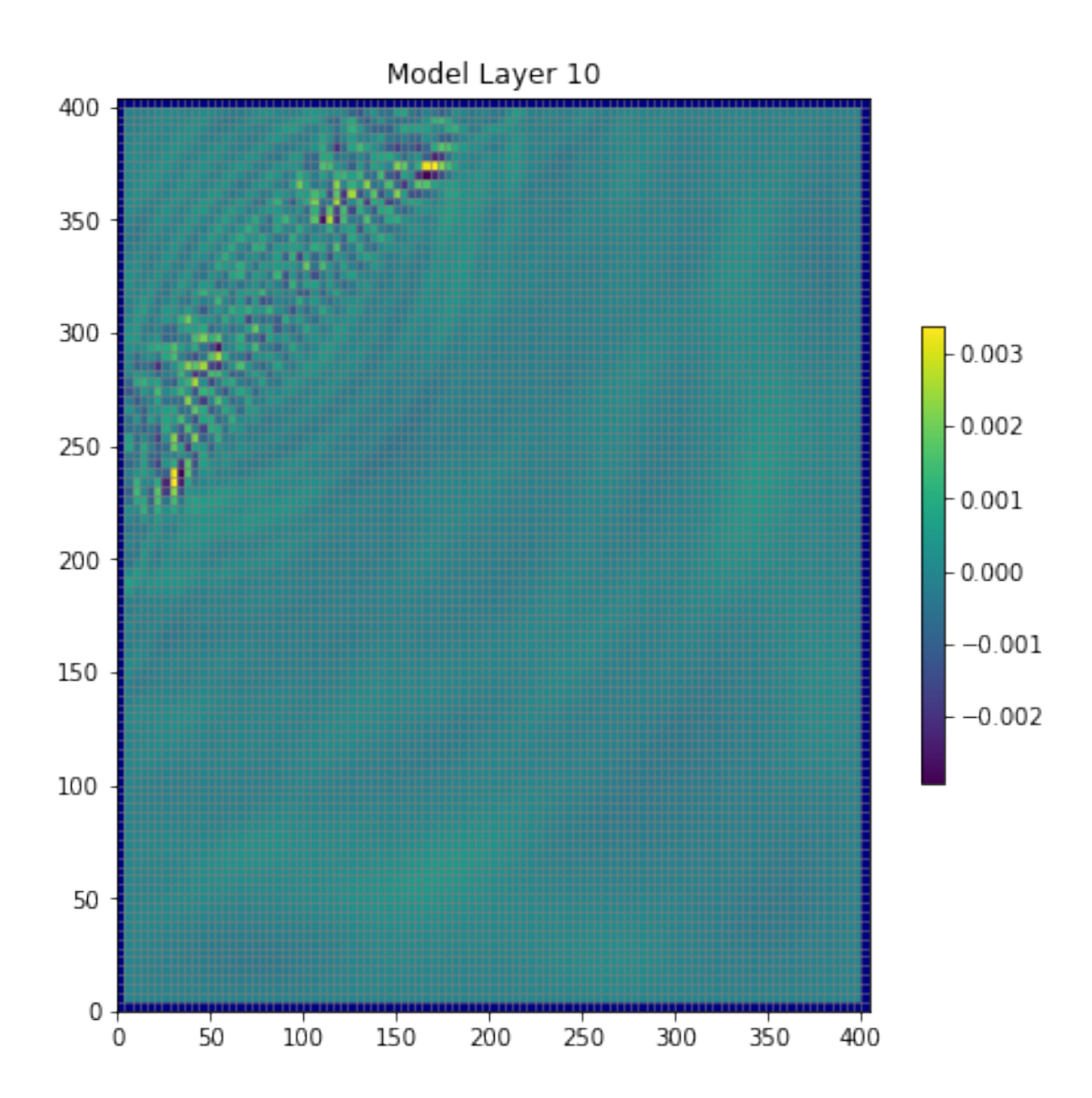